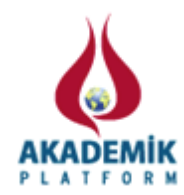

# **Labview Tabanlı Sanal Elektrik Devreleri Laboratuvarı Uygulaması**

Ahmet KÜÇÜKER ve Burhan BARAKLI

Faculty of Engineering, Department of Electrical and Electronics Engineering Sakarya University, Turkey

### **Özet**:

İnternet tabanlı eğitim son zamanlarda önemi artan ve gelişen bir eğitim modelidir. Elektrik-Elektronik mühendisliğinde, elektrik devreleri laboratuvarı Elektrik devreleri dersinin bir parçasıdır. Öğrenciler kısıtlı olan zamanda deneyleri anlama ve uygulama konusunda sorunlar yaşamaktadır. Sanal eğitim araçları ve simülasyon araçları uygulamalı olarak laboratuvarda yapılan elektrik devreleri deneyleri kadar önemlidir. Bu çalışmada, mühendislik öğrencileri için LabVIEW tabanlı sanal laboratuvarı geliştirilmiştir. Elektrik devreleri laboratuvarı deneylerinin sanal laboratuvarı uygulamasıyla desteklendiği bu çalışmada öğrencilerin başarı oranlarının artması öngörülmektedir.

**Anahtar Kelime:** Mühendislik Eğitimi, Sanal Laboratuvar, Elektrik Mühendisliği, Elektrik Devre Laboratuvarı

#### **1. Introduction**

Mühendislik eğitiminde laboratuvarlar oldukça önemli bir rol oynamaktadır. Bilgisayar teknolojilerinin gelişmesi ile sanal laboratuvarlar, fiziksel laboratuvarlara zaman zaman destek olarak bazı alanlarda ise alternatif olarak kullanılmaktadır. Geleneksel laboratuvar uygulamaları eğitim programlarının tamamlayıcı bölümlerini oluştururlar. Bu deneysel çalışmalar öğrencilere pratik beceri kazandırır ve onarı meslek hayatına hazırlamada yardımcı olur. Pratik deneyim eğitimin çok önemli bir unsurudur. Bununla birlikte, bilimsel laboratuvarların kurulması ve planlanması zaman ve maliyet gerektirmektedir. Özellikle elektrik mühendisliği bölümünün kurulum maliyetleri oldukça yüksektir. Buna benzer geleneksel deney ortamlarının bazı kısıtlamaları nedeniyle alternatiflerinin aranma zorunluluğu ortaya çıkabilmektedir [1]. Sanal laboratuvarlar çoğu mühendislik branşlarında ve simülasyon teknolojileri kullanan bilimsel disiplinlerde kullanılmaktadır.

Son yıllarda, bilişim teknolojilerindeki gelişmelere paralel olarak, sanal laboratuvar uygulamaları büyük bir hızla artmaktadır. Diğer mühendislik alanlarında olduğu gibi elektrik mühendisliği alanında da eğitim amaçlı sanal laboratuvar uygulamaları geliştirilmiştir. Bu uygulamaların geniş bir kapsamda ele alındığı ve bu alandaki uygulamaların günden güne arttığı görülmektedir [2-3]. Bu çalışmalardan birisi de elektrik mühendisliği bölümünün önemli bir laboratuvarları olan kontrol sistemleri laboratuvarı uygulamaları (sıcaklık, sıvı seviye kontrolü vb.) uzaktan erişimli hale getirilerek, kontrol uygulamalarının istenilen zamanda ve istenilen ortamdan internet aracılığı ile gerçekleştirilmesi sağlanmıştır [4]. Bir diğer çalışmada elektronik laboratuvarı deneyleri için sanal laboratuvar uygulaması gerçekleştirilmiş, sanal laboratuvar web sitesi ile öğrenciler için ders materyalleri hazırlanmış, geliştirilecek uygulamaların benzetimleri

\*Corresponding author: Address: Faculty of Engineering, Department of Electrical Engineering Sakarya University, 54187, Sakarya TURKEY. E-mail address: kucuker@sakarya.edu.tr, Phone: +902642955887 Fax: +902642955601

(simulation) yapılmış, konu testleri eklenmiş ve bir adet dönem sonu sınavı hazırlanmıştır. Öğrenciler web aracılığı ile ders materyallerine ulaşarak uygulamanın nasıl yapılacağını inceleyebilmekte, uygulamanın şemasını ve uygulama sonunda elde edeceği sonuçları görebilmektedir [5]. Yapılan diğer bir çalışmada ise elektrik makineleri laboratuvarı senkron jeneratör deneylerinin bilgisayar ortamında yapılabilmesini sağlayan sanal bir elektrik makinaları laboratuvar yazılımı geliştirilmiştir [6]. Sanal laboratuvar uygulamaları öğrencilere eş zamansız deney yapabilme, kendi kendine öğrenebilme, geribildirim yolu ile kendini değerlendirebilme gibi imkânlar sunarken, eğitmenlere yeni deneyler oluşturabilme, öğrenci çalışmalarının takibi, deney sürecinin daha iyi açıklanabilmesi gibi olanaklar sağlamaktadır [7]. Elektrik ve Bilgisayar Mühendisliği eğitiminde sanal laboratuvarların kullanımı konusundaki diğer bir çalışmada, çeşitli sanal laboratuvar gerçekleştirme modelleri ve geleneksel laboratuvarlara göre üstün ve eksik yönleri sunulmaktadır. Matlab, LabVIEW, Mathematica ve VLEM gibi yazılımlar sanal laboratuvar yazılımı olarak artık daha çok öne çıkmaktadır [8]. İnternet tabanlı bazı sanal laboratuvar uygulamaları Tablo 1 ile listelenmiştir.

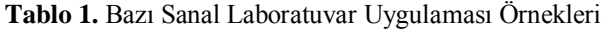

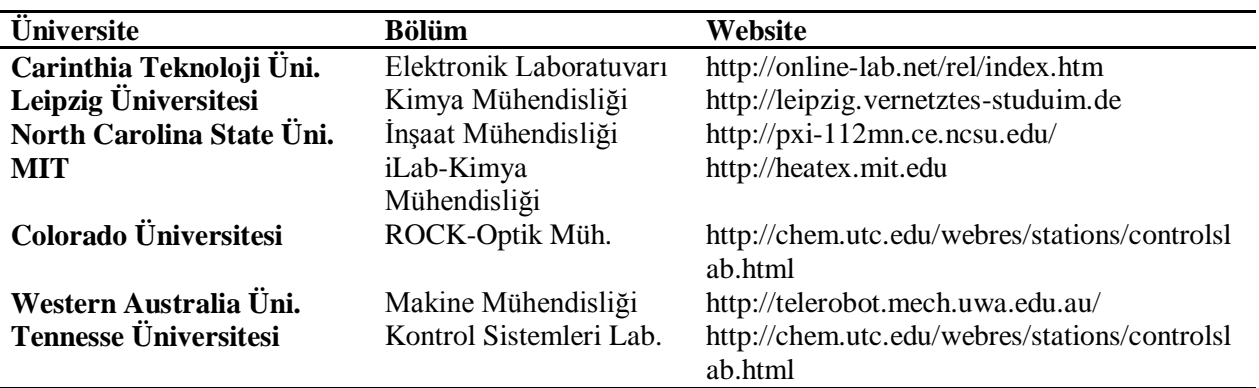

Çalışmada LabVIEW grafiksel programlama dili kullanılarak elektrik mühendisliği bölümünün en önemli laboratuvarlarından biri olan elektrik devre laboratuvarı için sanal bir laboratuvar uygulaması gerçekleştirilmiştir.

#### **3. Sanal Elektrik Devreleri Laboratuvarı Uygulaması**

Sanal elektrik devre laboratuvarı uygulaması tamamen geleneksel laboratuvar deneyleri baz alınarak hazırlanmıştır. Elektrik devreleri 1 ve elektrik devreleri 2 olarak iki temel grupta toplanan deneylere erişim için ana ara yüz ekranı yerleştirilmiştir. Deneylerde kullanılmak üzere laboratuvarda kullanılan araç ve gereçlerin sanal uygulamaları hazırlanarak araçların tüm fonksiyonları ve düğmeleri çalışır hale getirilmiştir. Tüm laboratuvar deneylerinin ayrı ayrı tüm adımlarının gösterilmesi oldukça zordur. Bu sebeple çalışmada belirli örnek uygulamalar sunulmaktadır. Uygulamanın ilk bölümünde deneylerde kullanılan sinyal jeneratörü hakkında, ikinci bölümde kullanıcı ana ara yüz ekranı hakkında ve üçüncü bölümünde örnek bir deney uygulaması hakkında bilgiler verilmektedir.

#### **3.1. Sanal Sinyal Jeneratörü**

Bu bölümde sanal sinyal jeneratörü cihazının kullanımına dair bilgiler yer almaktadır. Sanal sinyal jeneratörü cihazı Şekil 1'den de görüleceği gibi gerçek cihazla bire bir aynı görüntüye sahiptir. Deneylerde kullanılan gerçek sinyal jeneratöründe olduğu gibi sanal sinyal jeneratöründeki düğmeler aynı işlevlere sahiptir. Düğmeler gerçek sinyal jeneratörü fotoğrafı üzerine entegre edilmiştir. Reset düğmesi sinyal jeneratörünü sıfırlama görevini yapmaktadır. Range düğmesi ile frekans aralığı, Wave düğmesi ile dalga tipi belirlenmektedir. Run butonuna basılınca gerekli dalga tipi ve frekans aralığı ayarlamaları yapıldıktan sonra sinyal jeneratörünün çalışmasını ve istenen çıkış işretinin üretilmesini sağlar. AADJ düğmesi ile çıkış işaretinin genlik değerinin üretilmesini sağlamaktadır ayrıca sinyal jeneratörünün altında bulunan AADJ isimli sayısal giriş sayesinde gerilim değeri tam olarak yazılıp ayarlanmaktadır. FADJ düğmesi ile çıkış işaretinin frekans değeri ayarlanmaktadır. Ayrıca sinyal jeneratörünün sol altında bulunan FADJ isimli sayısal giriş sayesinde frekans değeri ayarlanmaktadır.

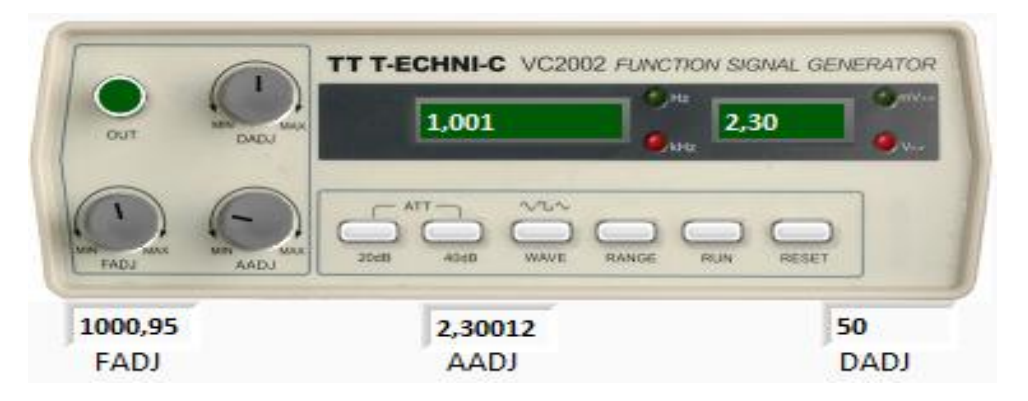

**Şekil 1. Sinyal Jeneratörü Sanal Uygulaması**

#### **3.2. Kullanıcı Arayüzü Ana Ekranı**

Sanal laboratuvar uygulaması LabVIEW grafiksel programlama dili kullanılarak geliştirilmiştir. Geliştirilen sanal laboratuvar uygulamasına ait giriş ekranı Şekil 2'de verilmiştir. Bu ekranda Elektrik Devre Laboratuvarlarında yapılan deneylerin listesi verilmiştir. İlgili sanal deney uygulamasına erişmek için bu ekran üzerindeki düğmeler kullanılmaktadır.

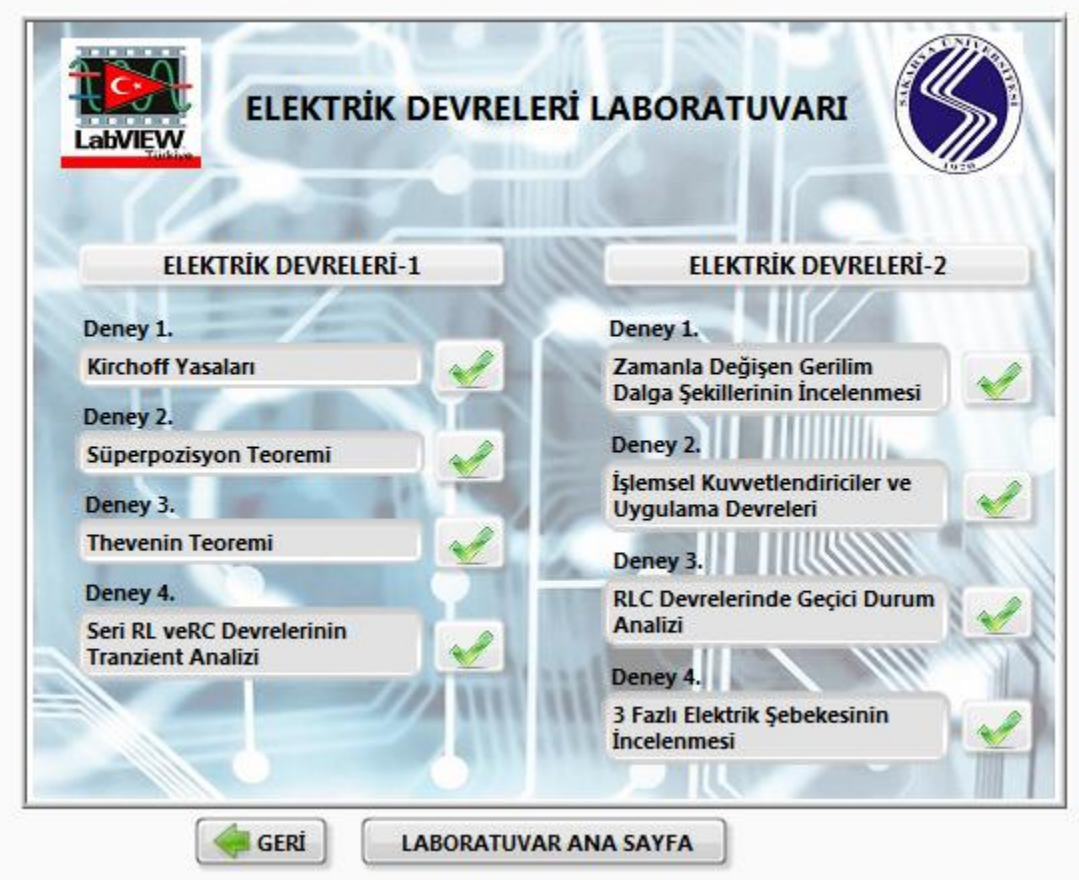

**Şekil 2. Elektrik Devreleri Laboratuvarı Uygulaması Ana Ekran Görüntüsü**

## **3.3. Örnek Sanal Laboratuvar Çalışması: Süperpozisyon Teoremi Sanal Uygulaması**

Süperpozisyon teoreminin sanal uygulaması kullanıcı ara yüzü Şekil 3 ile gösterilmektedir. Bu ara yüzde deneyin bağlantı şeması, deneyin adımları ve teorik bilgiler yer almaktadır. Devre bağlantı şeması üzerinde bulunan sayısal kontrol girişleri ile deney sırasında kullanılacak direnç ve gerilim kaynağı değerlerinin girilmesi sağlanmaktadır. Deney adımlarının gerçekleştirilebilmesi ve girilen direnç ve gerilim değerlerinin deney esnasında değiştirilememesi için kullanıcı kaydet düğmesiyle deney uygulamasının başlatılması sağlanmaktadır.

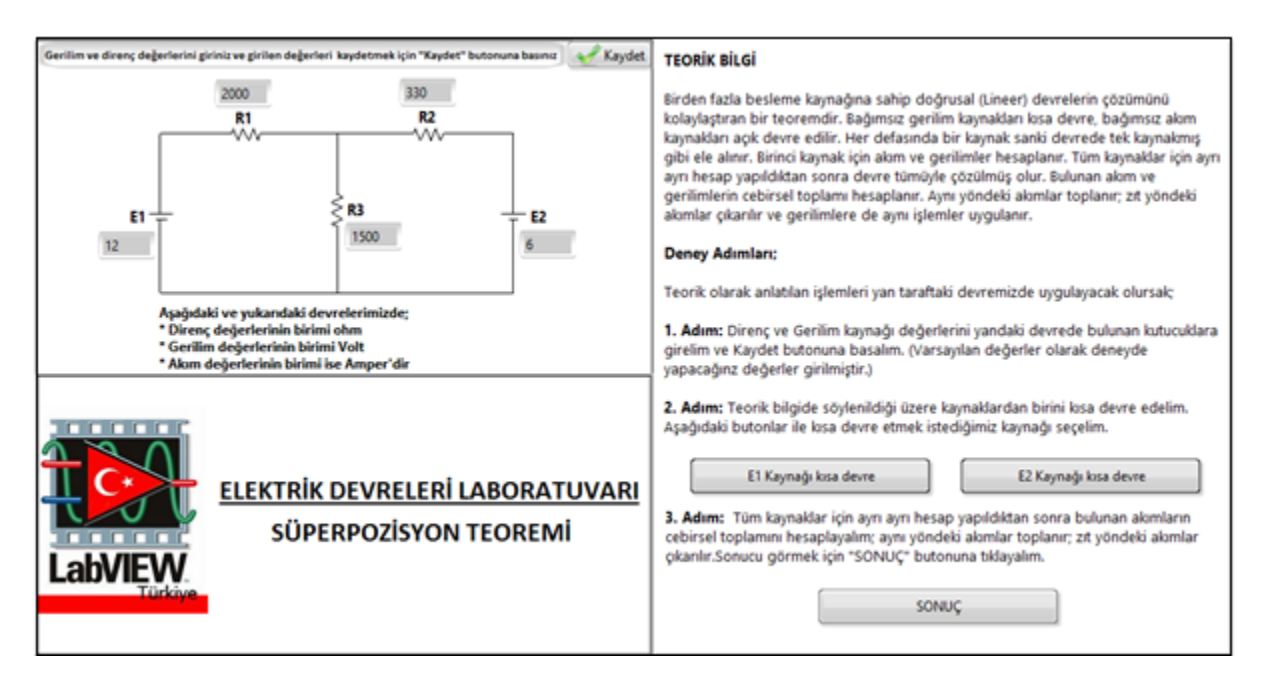

**Şekil 3. Süperpozisyon Teoremi Sanal Uygulaması Ana Ekran Görüntüsü**

Teorik olarak süperpozisyon teoremi birden fazla besleme kaynağına sahip doğrusal devrelerin çözümünü kolaylaştıran bir teoremdir. Bağımsız gerilim kaynakları kısa devre, bağımsız akım kaynakları açık devre edilir. Devrede sadece bir bağımsız gerilim kaynağı bırakılıp diğer gerilim kaynakları kısa devre, akım kaynakları ise açık devre edilir. Devrede bulunan tek gerilim kaynağı ile teorik çözümler yapılır ve dirençler üzerindeki gerilim ve akım değerleri bulunur. Bu işlemlerin aynısı diğer gerilim kaynakları için tekrarlanır. Dirençler üzerinde bulunan tüm gerilim ve akım değerlerinin cebirsel toplamı hesaplanır. Aynı yöndeki akımlar toplanır; zıt yöndeki akımlar çıkarılır ve gerilimlere de aynı işlemler uygulanır. Teorik olarak anlatılan işlemler sanal deney uygulamasında uygulanacak olunursa; Şekil 3'deki sanal Süperpozisyon Teoremi deneyinin ana sayfasının sağ tarafında bulunan "E1 Kaynağı kısa devre" ve "E2 Kaynağı kısa devre" butonları yardımı ile kısa devre edilecek gerilim kaynağı seçilmektedir.

E1 kaynağını kısa devre etmek için "E1 Kaynağı kısa devre" düğmesine basıldıktan sonra Şekil 4'deki sayfa ekrana gelmektedir. Burada E1 kaynağının kısa devre olma durumunda teorik bilgiler bulunmakta ve önceden girilen direnç ve E2 gerilim kaynağına bağlı olarak dirençler üzerindeki akımlar hesaplanıp gösterge üzerinde gösterilmektedir. Böylece sadece E2 kaynağı varken devrenin durumu incelenmiş olmaktadır. Daha sonra Ana Sayfa düğmesine basılarak E2 kaynağını kısa devre edebilmek için Şekil 3'deki Süperpozisyon Teoremi Deneyi ana sayfasına geri dönülmektedir. Aynı işlemler E2 kaynağı kısa devre durumundayken tekrarlanmaktadır ve Şekil 5 ile verilen ekran görüntüsü ile karşılaşılmaktadır.

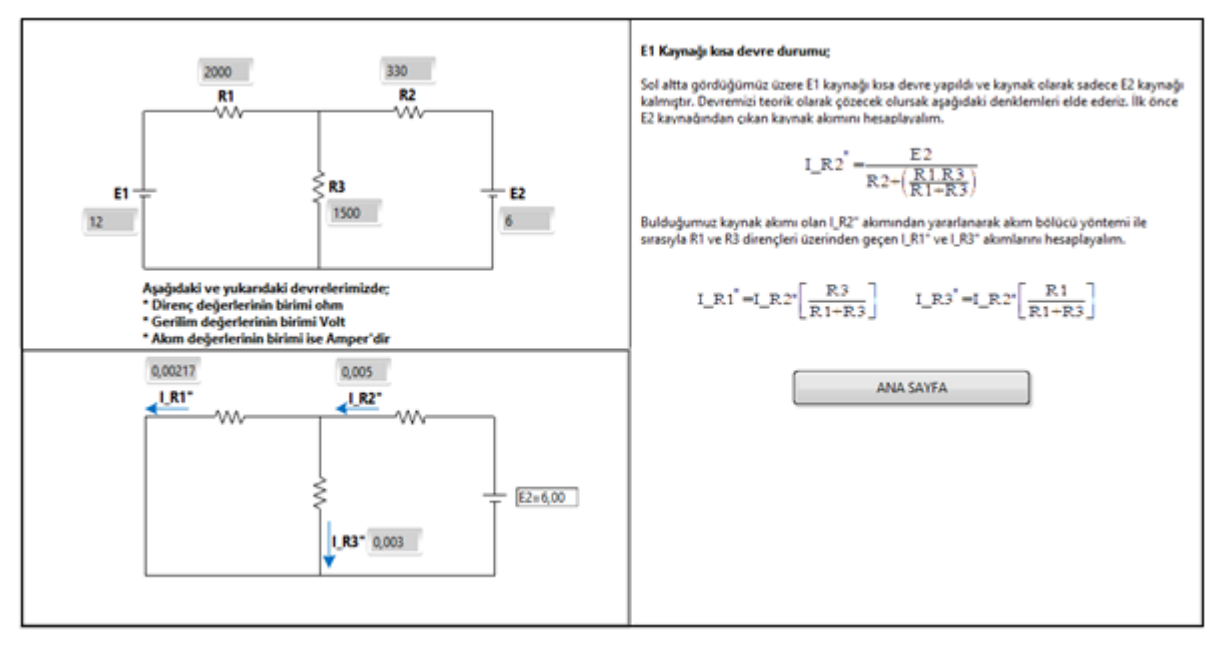

**Şekil 4. Süperpozisyon Teoremi Sanal Uygulaması 1. Adım Ekran Görüntüsü**

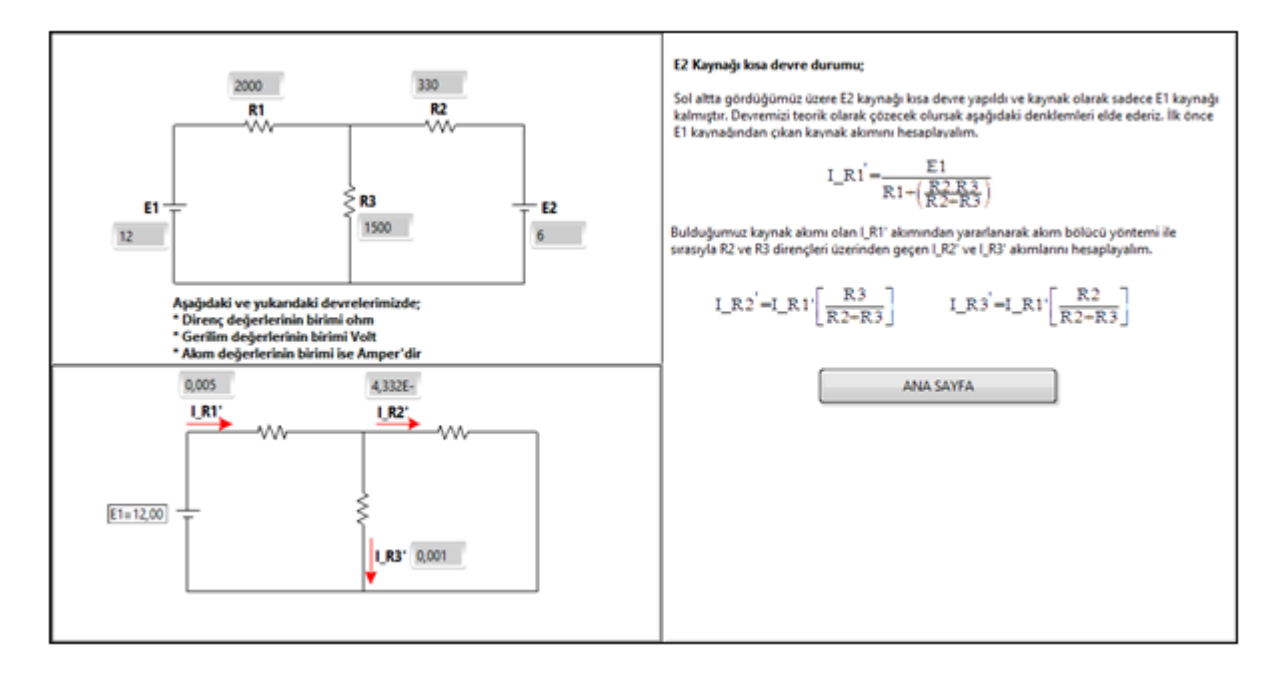

**Şekil 5. Süperpozisyon Teoremi Sanal Uygulaması 2. Adım Ekran Görüntüsü**

E1 ve E2 kaynakları kısa devre edildikten sonra 3. Adım olarak "Sonuç" butonuna basılmaktadır. "Sonuç" düğmesine basıldıktan sonra Şekil 6'daki gibi bir sonuç ekran karşınıza çıkmaktadır. Karşınıza çıkan sonuç ekranının sağ tarafında bulunan tablolarda sonuçlar tablo halinde verilmekte ve sol alttaki devrede ise her bir direnç üzerinden geçen akımların cebirsel toplamı sonucu belirlenen akım yönleri ile birlikte dirençler üzerinden geçen toplam akım değerleri gösterilmektedir.

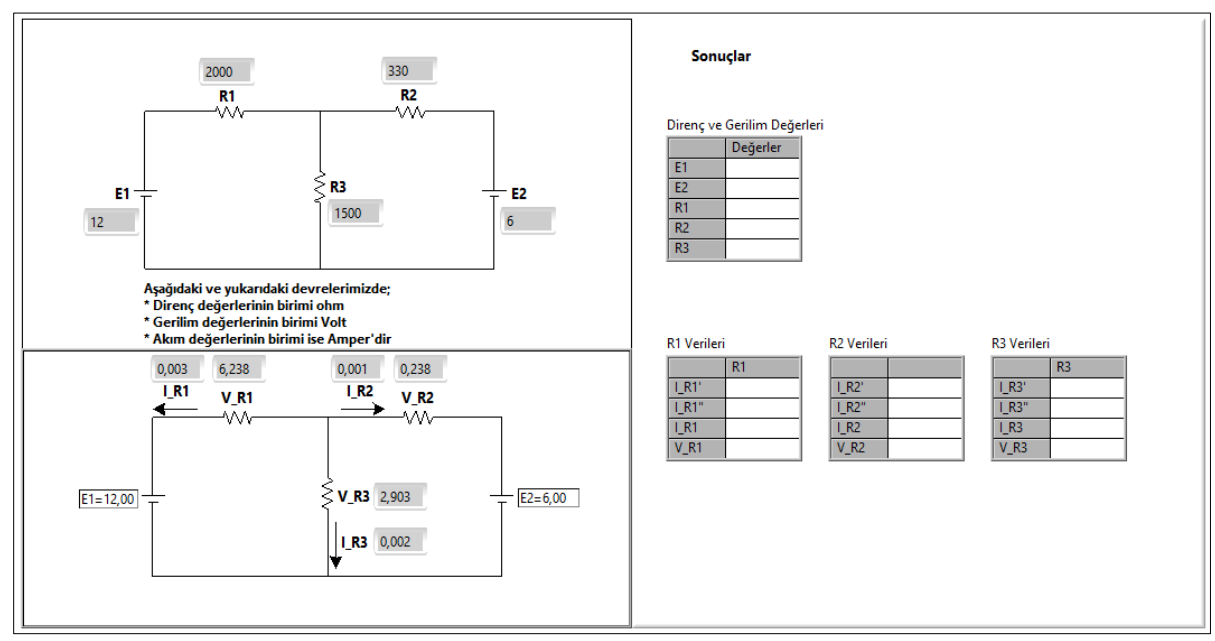

**Şekil 6. Sonuç Ekranı**

#### **Sonuçlar**

Bu çalışmada, Elektrik devreleri laboratuvarının deneyleri için sanal bir elektrik devreleri laboratuvar aracı geliştirilmiştir. LabVIEW grafiksel programlama dili kullanılarak geliştirilen sanal laboratuvar aracı anlaşılabilir ve kolay kullanılabilir şekilde tasarlanmıştır. Bu çalışma ile pratik laboratuvar uygulamalarının bilgisayar ortamında web tabanlı da gerçekleştirilmesi hedeflenmiştir. Bu sayede öğrenciler laboratuvar derslerine gelmeden önce yapacağı uygulama ile ilgili teorik bilgilere, uygulamanın aşamaları ile ilgili bilgilere ulaşabilmekte ve uygulamayı daha anlaşılır ve rahat yapabilmektedir. Bu çalışma ve benzeri benzetim programlarında öğrenciler deneyde elde edilecek sonuçlara önceden ulaşabilmekte ve deney esnasında uygulama sonuçları ile karşılaştırabilme imkânına sahip olmaktadır. Sanal laboratuvar uygulamaları ile öğrenciler, geleneksel laboratuvar yöntemiyle öğrenebilecekleri ve keşfedebilecekleri kavramları, daha ucuz maliyetlerle, daha kısa zamanda öğrenebilmektedir. Fakat sanal laboratuvar araçlarının avantajlarının yanı sıra dezavantajları da bulunmaktadır. Öğrenciler sanal laboratuvar uygulamalarında el becerisi kazanamamakta, deney araçlarını kullanabilme ve tanıma yeteneğini geliştirememektedir. Bu sebeple sanal laboratuvar çalışmalarının destekleyici yönlerinin kullanılması ve geleneksel laboratuvar çalışmaları ile birlikte yürütülmesinin gerekliliği vurgulanmaktadır. Çalışmanın değerlendirilmesi amacıyla öğrencilere anket yapılmış ve bu uygulamanın laboratuvarda öğrenmeye destek sağlaması hususu değerlendirmeye sunulmuştur.

Öğrencilerin %87'si bu uygulamanın oldukça başarılı olduğu hususunu vurgularken %11'i başarılı olduğunu belirtmiş, %3'ü ise bu uygulamayla katkı sağlanamayacağını düşündüğünü belirtmiştir. Çalışma neticesinde öğrencilerin performans değişimlerinin incelenmesi için belirli bir süre geçmesi gerekmektedir. Bu neticelerin elde edilmesi ile sanal laboratuvarın öğrenmeye katkıları da daha rahat incelenebilecektir.

#### **Referanslar**

[1] Akın E, Karaköse M. Elektrik ve Bilgisayar Mühendisliği Eğitiminde Sanal Laboratuvarların Kullanımı. Elektrik-Elektronik-Bilgisayar Mühendislikleri Eğitimi 1. Ulusal Sempozyumu EEBM 2003, Ankara, 30 Nisan-2 Mayıs 2003.

[2] Bauer P, Fedák V, Rompelman O. PEMCWebLab-Distance and Virtual Laboratories in Electrical Engineering-Development and Trends. Power Electronics and Motion Control Conference, Poznan, 2354-2359, 1-3 September 2008

[3] Deshpande A. A, Huang S. H. Simulation Games in Engineering Education: A State-of-the-Art Review, Computer .applications in Engineering Education, 2009.

[4] Arslan M, Atabaş İ, Erişen A, Uzun İ. Uzaktan erişimli kontrol laboratuvarı uygulamaları, II. Elektrik Elektronik Bilgisayar Mühendislikleri Eğitimi Sempozyumu Bildirileri, 25-27 Mayıs 2005.

[5] Gündüz M, Baykan Ö, Yıldız F. Elektronik Deneyleri için Sanal Laboratuvar Uygulaması, Selçuk Üniversitesi Teknik Bilimler Meslek Yüksekokulu Teknik-Online Dergi Cilt 6, Sayı: 2- 2007

[6] Bekiroğlu E, Bayrak A. Sanal Elektrik Makinaları Laboratuvarı: Senkron Jeneratör Deneyleri", Gazi Üniv. Müh. Mim. Fak. Der. Cilt 25, No 2, 405-413,2010

[7] Özkul A. E-Öğrenme ve mühendislik eğitimi, TMMOB Elektrik Mühendisleri Odası Dergisi, Eylül 2003: 419;18-27

[8] Rebecca K. S. Virtual labs: a substitute for traditional labs? Int. J. Dev. Biol. 47: 231-236 (2003)